# EH SMARTVIEW

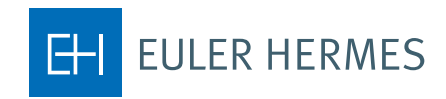

A company of **Allianz** (1)

# Innehållsförteckning

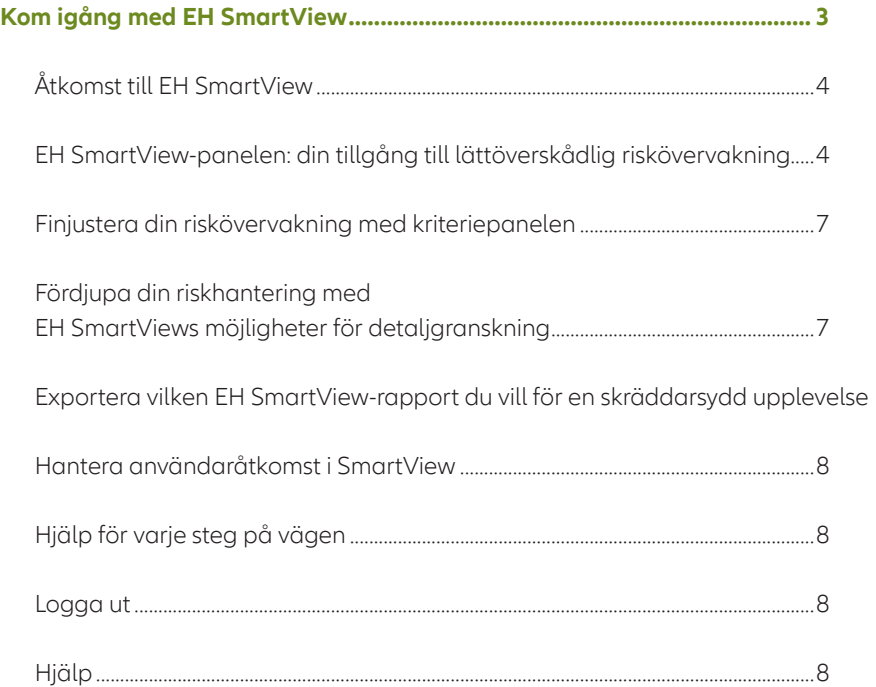

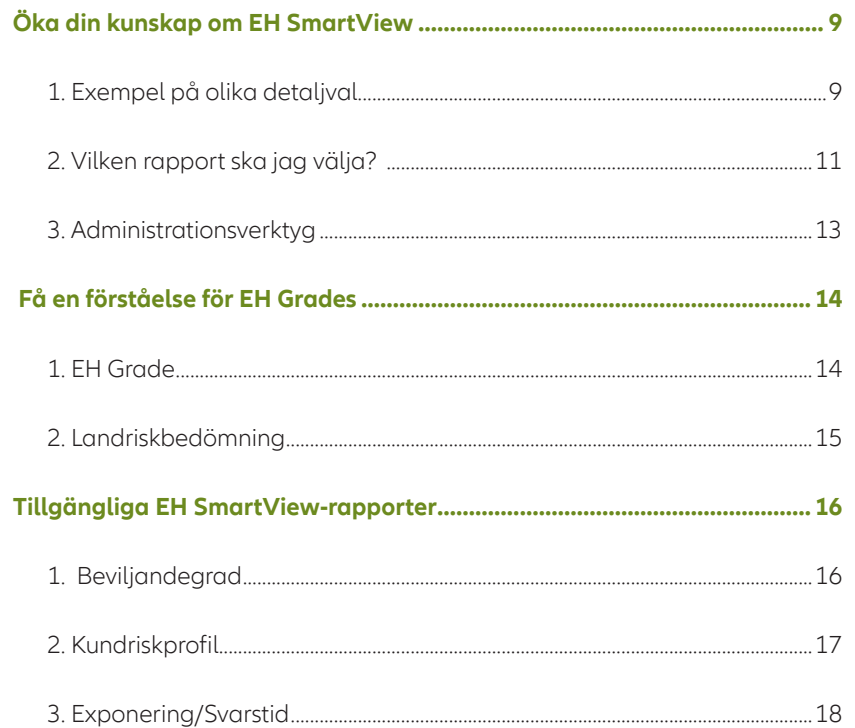

 $\,$  8  $\,$ 

# Kom igång med EH SmartView

EH SmartView är Euler Hermes säkra riskövervakningsverktyg som ger dig direkt tillgång till vår exklusiva marknadskunskap för din kundportfölj genom ett brett urval av riskbaserade rapporter.

Systemet är utformat till förmån för personal inom finans-, kredit- eller riskhantering som har behov för att övervaka sina fordringar från ett centralt perspektiv. Du får en översikt över dina risker och identifiera nya affärsmöjligheter med hjälp av tydliga rapportersom ger dig möjlighet att fatta väl grundande beslut.

Tack vare att informationen uppdateras dagligen får du de bästa förutsättningarna att hantera dina risker.

Med EH SmartView kan du:

#### Få en fördjupad förståelse för din kundportfölj så att du kan förbättra din riskhantering

- Utforska dina kund- och landriskprofiler
- Analysera beviljandegraden på era olika försäkringsavtal utifrån EH Grade, bransch eller avtal
- Identifiera förändringar i era kunders kreditvärdighet
- Identifiera förändringar i riskprofilen på länder som ingår i ditt försäkringsavtal
- Utvärdera din totala försäkringskapacitet på kunder som är en del av en koncern
- Få tillgång till Euler Hermes unika marknadskundskap med vår gradering av era kunder

#### En total översikt på ditt försäkringsavtal

- Bevaka dina limitansökningar
- Granska dina högsta limitexponeringar (max 20)
- Utvärdera hur din täckning har utvecklats med tiden
- Håll dig uppdaterad på svarstiden för dina limitansökningar
- Granska hur dina kreditlimiter förändras över tid

#### Skräddarsy din riskövervakning

- Filtrera utifrån månad, avtal, bransch eller EH Grade och välj vilken valuta du vill att resultaten ska visas i
- Fördjupa dig i rapporterna för mer detaljerad information
- Ladda ner dina riskhanteringsrapporter med .xlsx och .pdf-exporteringar
- Organisera och gruppera dina EH avtal i Försäkringsavtalsgrupper
- Modifiera användaråtkomst till dina EH avtal

# Åtkomst till EH SmartView

EH SmartView är utformat för Internet Explorer (versionerna 7 och uppåt), Mozilla Firefox och Google Chrome. Försäkra dig om att du har inaktiverat din webbläsares pop-up blockerare innan du börjar använda EH SmartView.

Ditt EOLIS-konto ger dig tillgång till EH SmartView från vilken dator som helst med en internetuppkoppling och en webbläsare. När du är inne i EOLIS, klicka på EH SmartView länken (under "Användbara länkar"-fliken).

# EH SmartView-panelen: din tillgång till lättöverskådlig riskövervakning

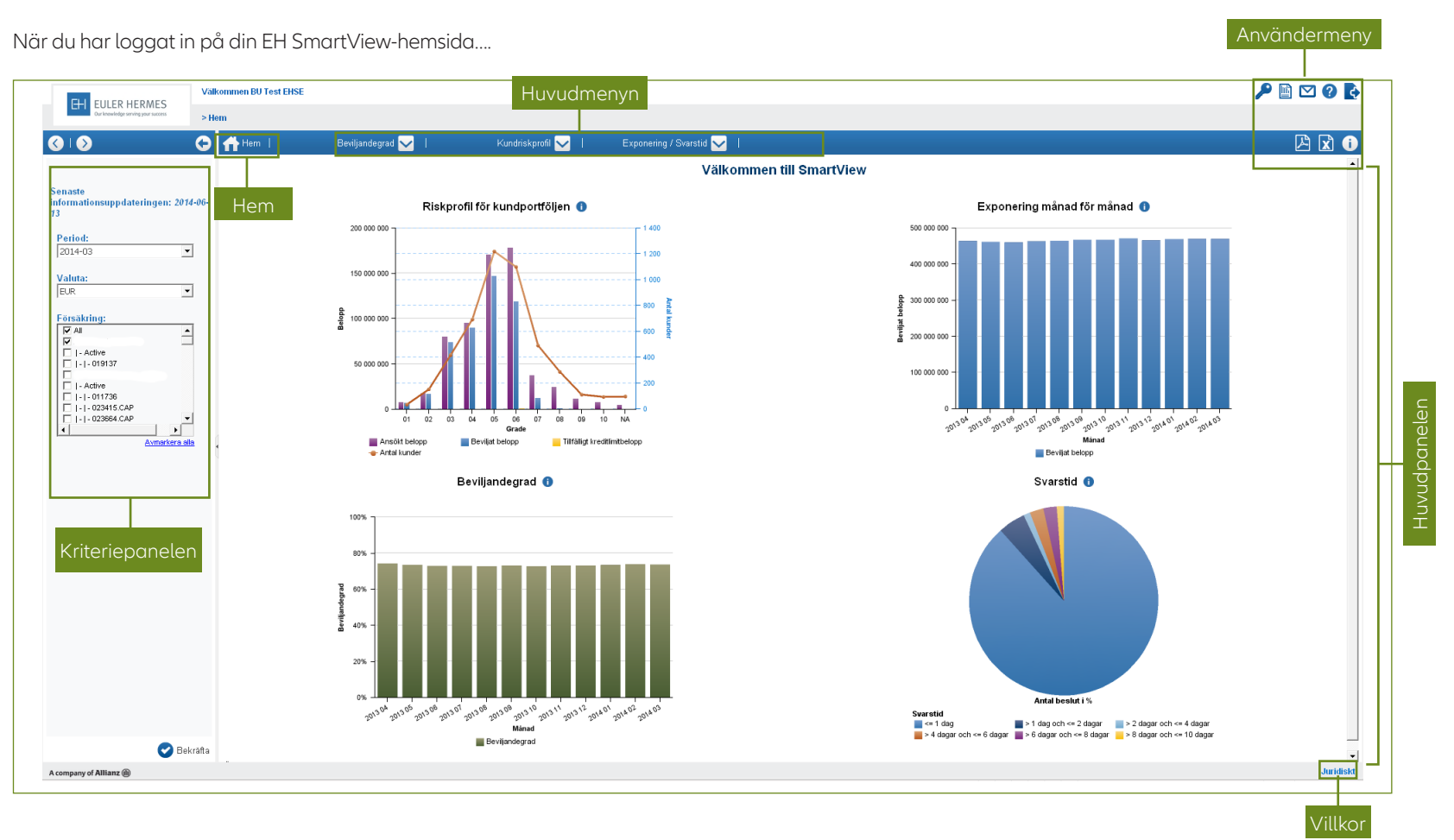

… Så summerar huvudpanelen din försäkringsavtalsportfölj genom fyra grafer:

#### **1) Din Kundportföljs Riskprofil:**

Denna rapport ger dig en översikt över din riskspridning genom att visa fördelningen av dina kreditlimiter utifrån EH Grade.

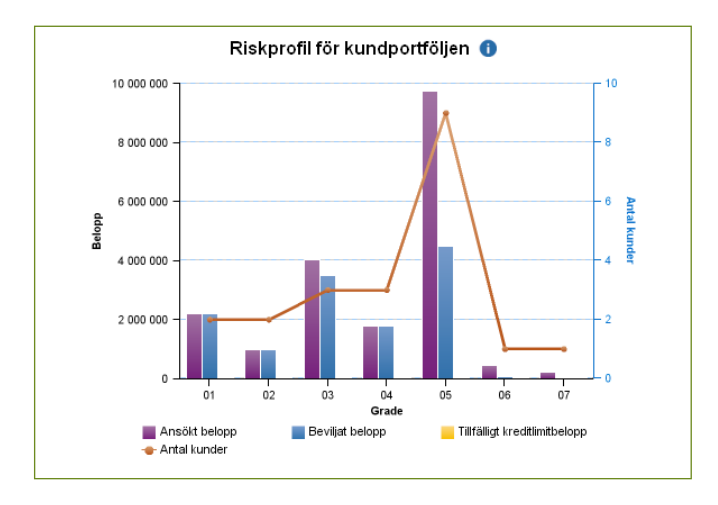

#### **2) Din Exponering månad för månad:**

Denna rapport visar utvecklingen av det totala beloppet av limiter under de senaste 12 månaderna.

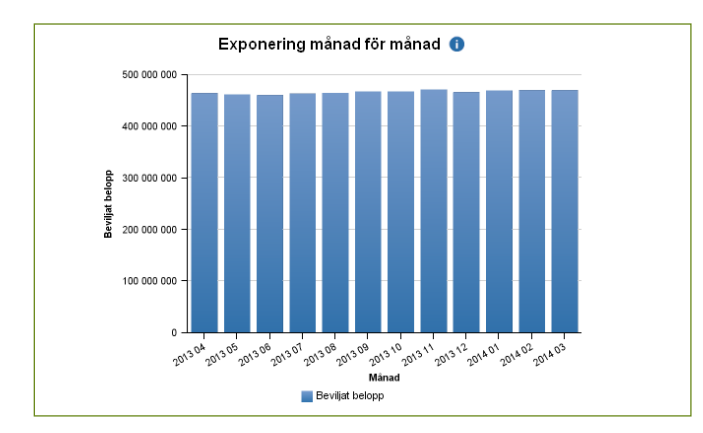

#### **3) Din Beviljandegrad:**

Denna rapport visar dig hur din ackumulerade beviljandegrad har utvecklats under de senaste 12 månaderna (Beviljandegrad = Godkänt belopp/Ansökt belopp).

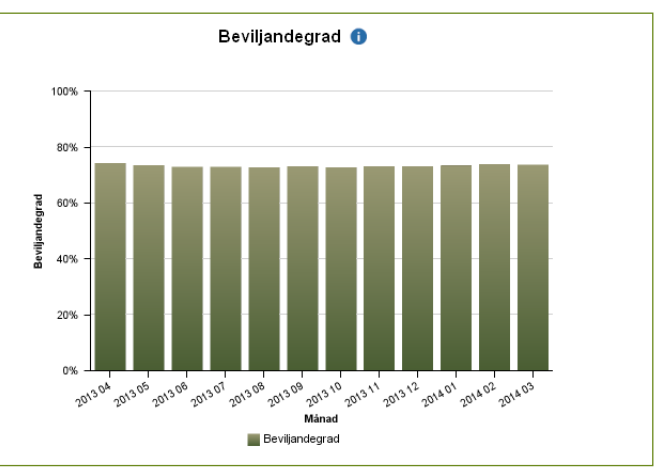

#### **4) EH Svarstid:**

Denna rapport gör det möjligt att analysera Euler Hermes svarstid på dina limitansökningar under en månad.

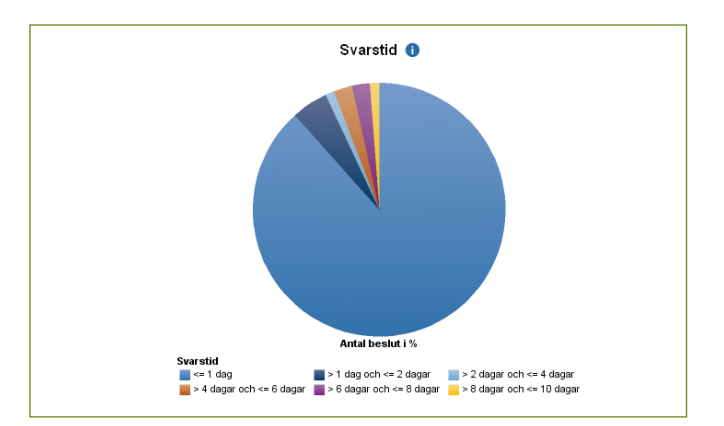

EH EULER HERMES

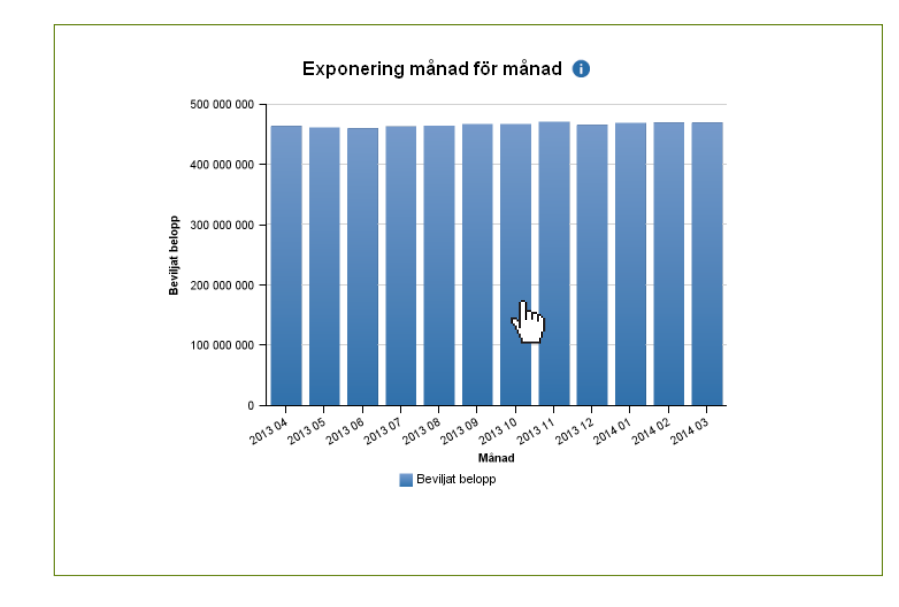

Du får tillgång till de detaljerade rapporterna genom att klicka på graferna eller diagrammen på huvudpanelen.

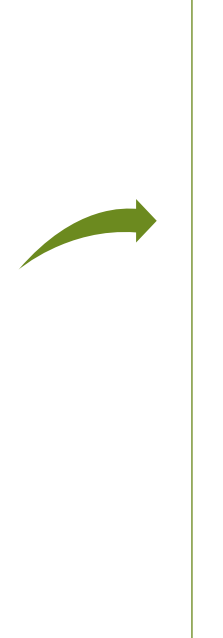

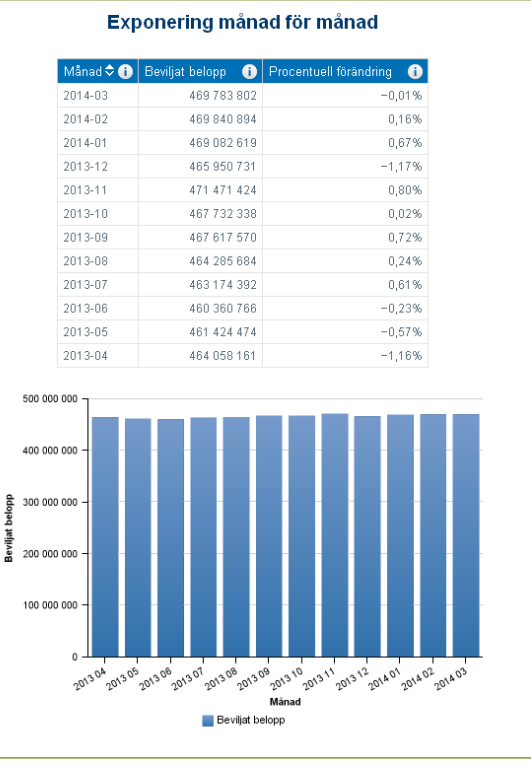

För tillgång till andra rapporter kan du välja den önskade rapporten från huvudmenyn:

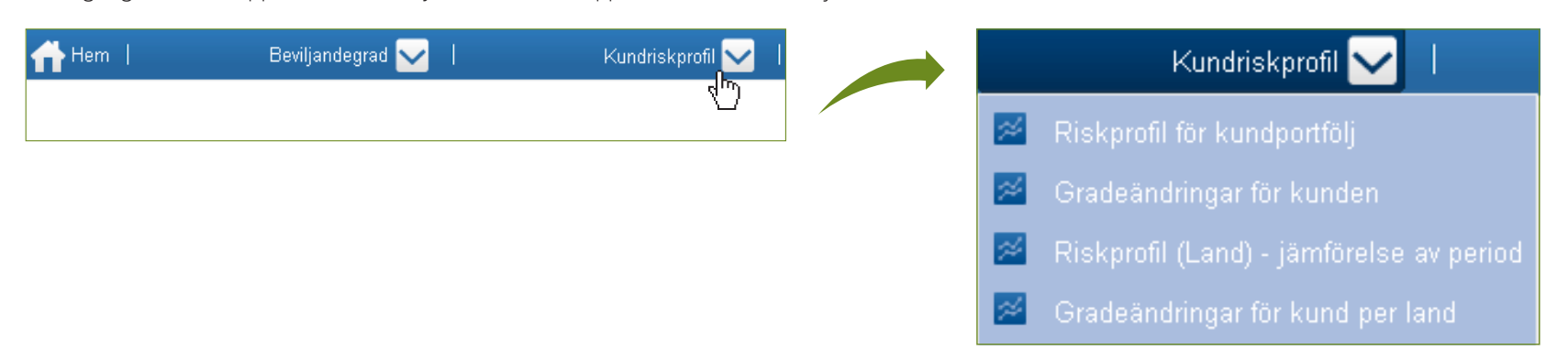

# Finjustera din riskövervakning med kriteriepanelen Fördjupa din riskhantering med EH SmartViews

I denna del av systemet kan du att filtrera dina rapporterså att de motsvarar dina riskövervakningsbehov. Du kan välja:

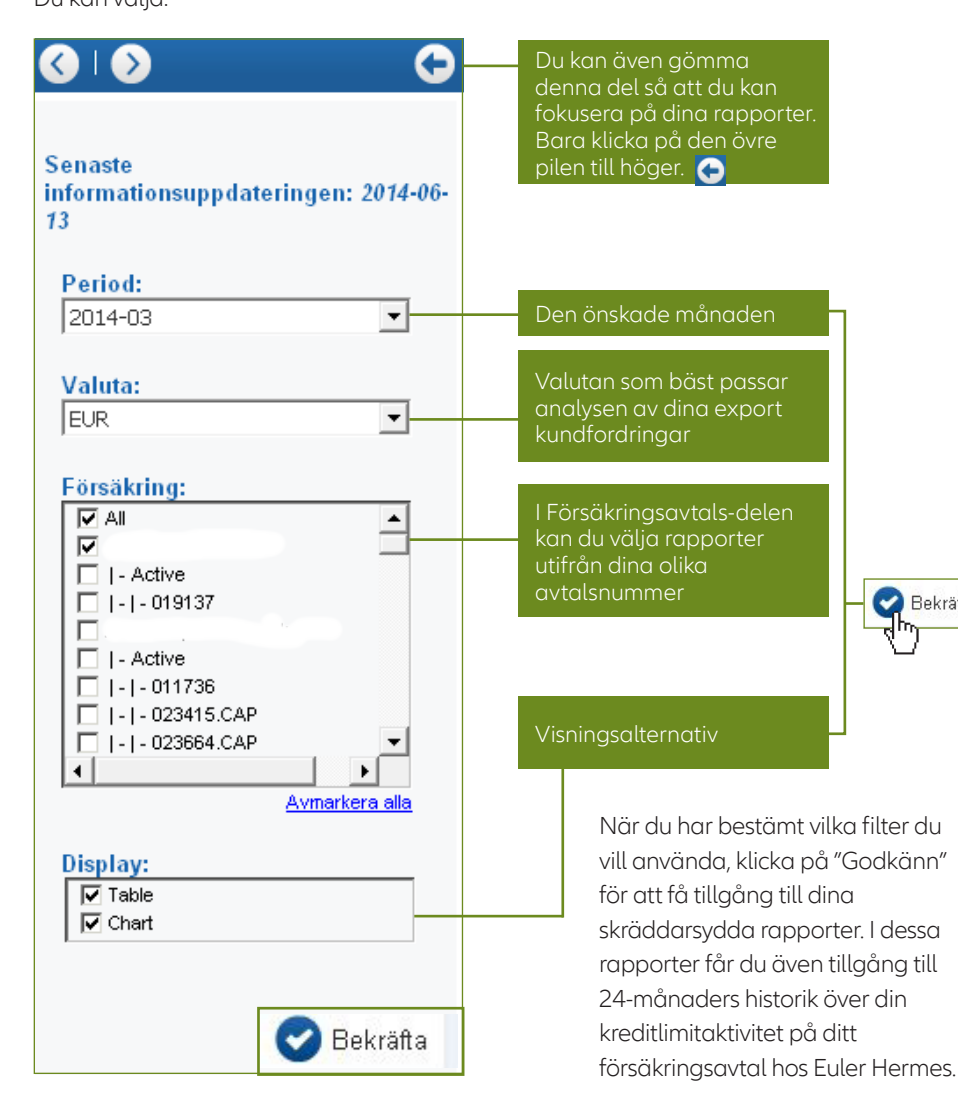

Bekräfta

# möjligheter för detaljgranskning

Vissa rapporter tillåter dig att granska information mer i detalj, utifrån EH Grade, bransch eller land – enbart genom att klicka på länken i rapporten.

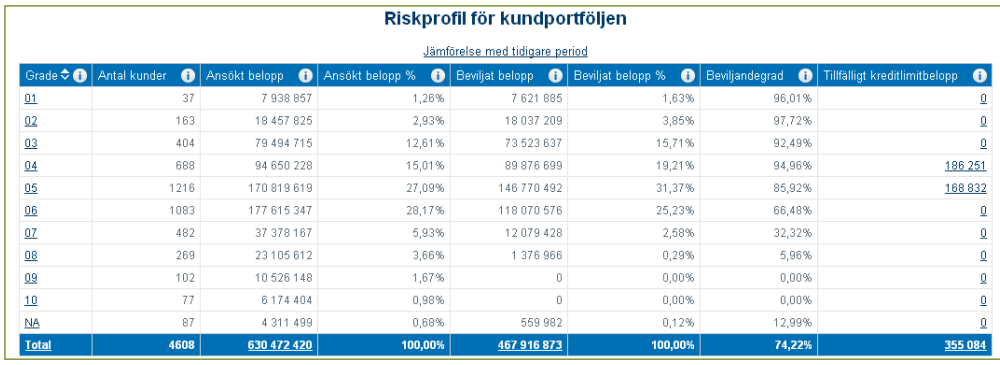

Här, i Kundportföljens Riskprofil kan du klicka på vilken EH Grade som helst för att få tillgång till den detaljerade rapporten av kreditlimiter.

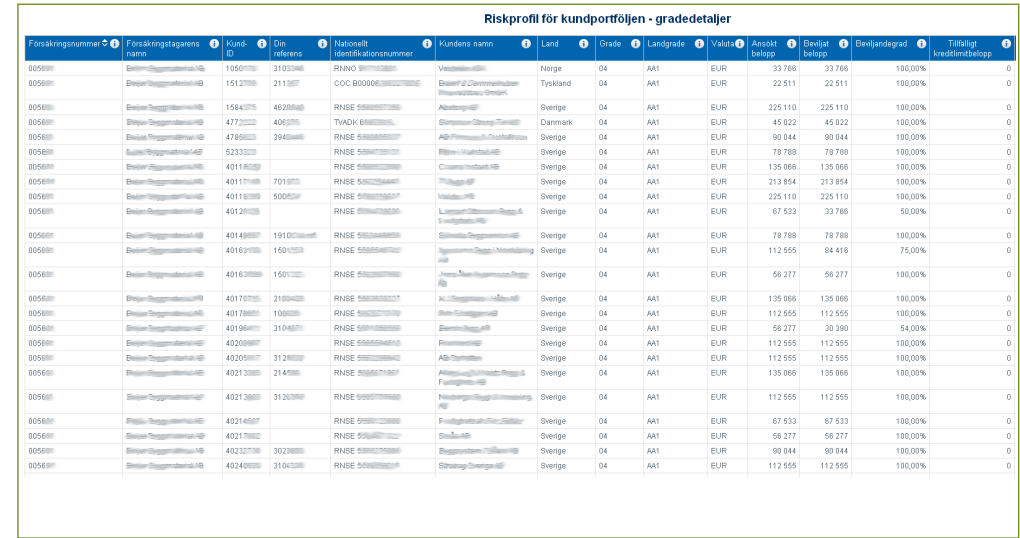

# Exportera vilken EH SmartView-rapport du vill, för en skräddarsydd upplevelse

Alla rapporter och diagram kan laddas ner i PDF- och Excelformat; det perfekta sättet attskräddarsy och färdigställa kredit- och riskhanteringsrapporter. För att göra detta, tryck på respektive ikon för att ladda ner rapporten:

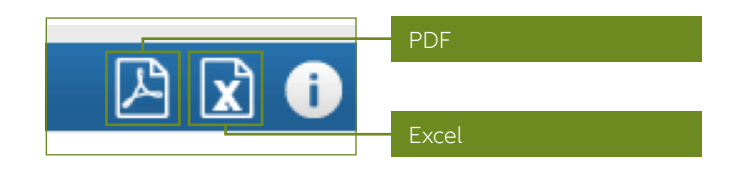

## Hantera användaråtkomst i SmartView

Varje EH SmartView kund får en administrativ användare access som gör att du enkelt kan ge en anpassad tillgång till SmartView för olika användare inom din organisation. Detta genom ett administrationsverktyg i din användarmeny:

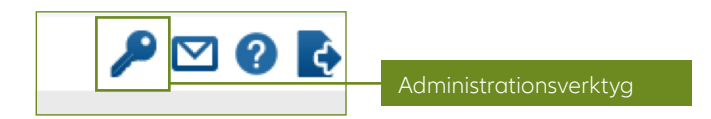

# Hjälp för varje steg på vägen

Du hittar informationsikonerna bredvid varje nyckeltal (Key Performance Indicators)…

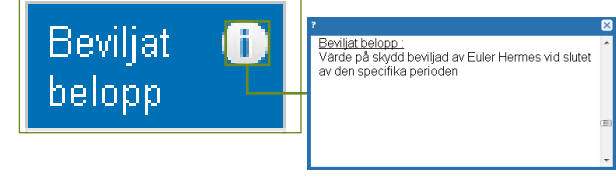

… såväl som på användarmenyn…

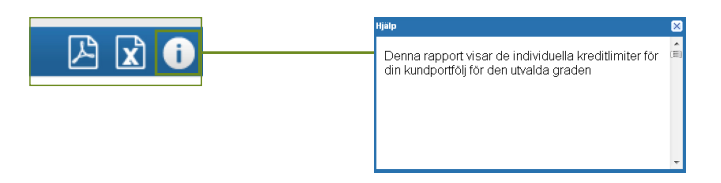

… som ger dig en fullständig och exakt definition av vad det är du tittar på.

För att få tillgång till den detaljerade användarguiden ska du klicka på "?"-ikonen högst upp till höger på din skärm, bredvid administrationsverktyget:

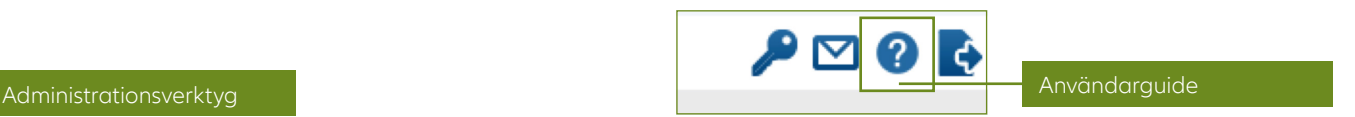

# Logga ut

För att logga ut klickar du på utloggningssymbolen i användarmenyn:

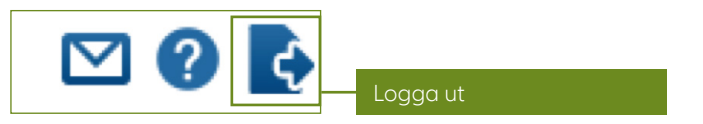

# Hjälp

Om du har frågor om verktyget och dess användningsområden, kontakta din account manager.

# Öka din kunskap om EH SmartView

EH SmartViews omfattande rapporter erbjuder en översikt av dina kundersriskprofiler. För att få en fördjupad förståelse av din kundportfölj och för att få tillgång till Euler Hermes unika marknadskunskap kan du även få rapporterna i en mer detaljerad upplaga.

## 1. Exempel på olika detaljval

Låt oss titta närmre på din Kundportföljs Riskprofil.

Du kommer se ett flertal länkar som leder dig till olika fördjupningsrapporter för flera detaljer. Dessa hjälper dig att få en fördjupad förståelse för din Kundportföljs Riskprofil:

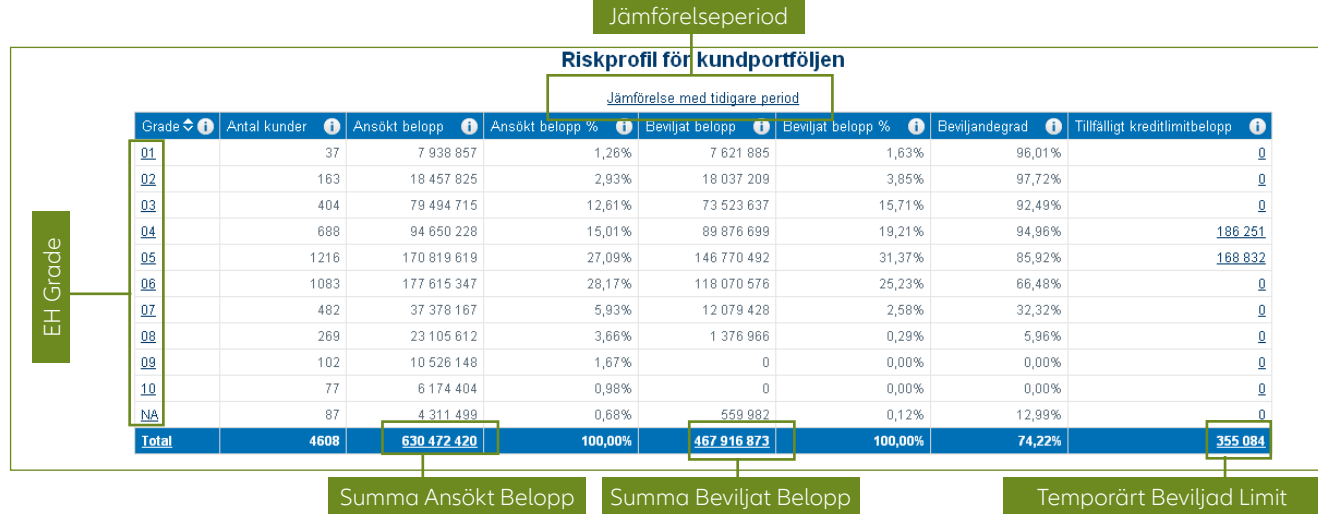

Varje detaljerad rapport ger dig ett lite annorlunda perspektiv på kundrisker som du kan se i följande exempel.

#### Utifrån EH Grade

Du har möjlighet att klicka på "totalt" som listar dina kunder utifrån EH Grade. Du har även möjlighet att välja en specifik EH Grade så att du får en lista med alla kunder som har den valda graden. Om du klickar på EH Grade 5 får du se alla detaljer för dina kunder med en EH Grade 5 (se sid 14 för förklaring av Euler Hermes gradesystem).

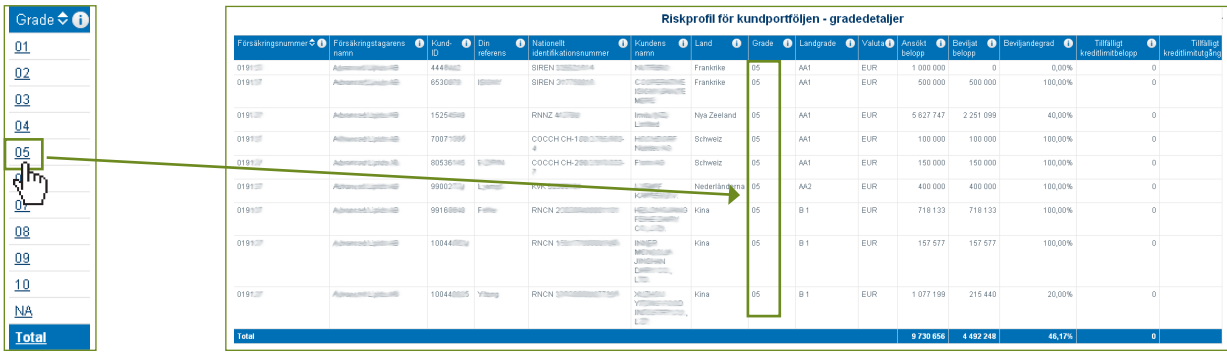

#### Uifrån Summa Beviljat Belopp Utifrån Jämförelseperiod

Klicka på totalsumman av dina beviljade limitbelopp för att få en mer detaljerad bild av din kundriskprofil per belopp fördelat utifrån EH Grade och avtal (som visas enligt nedan).

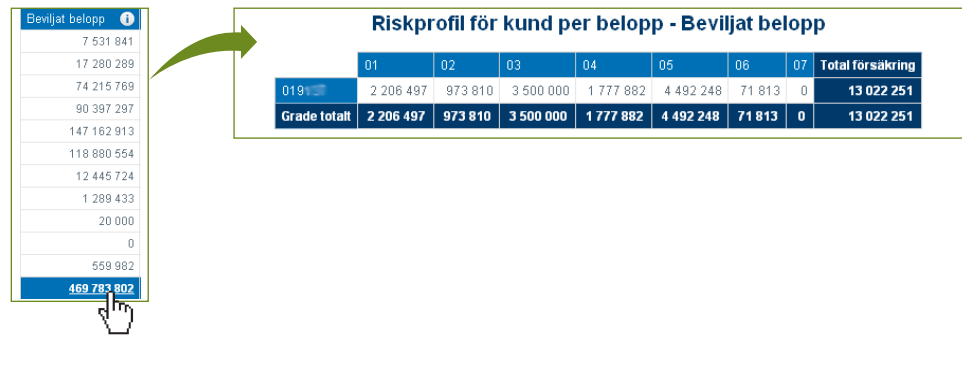

Klicka på "Jämför med föregående period" för att se hur din täckning har förändrats sedan slutet av föregående månad.

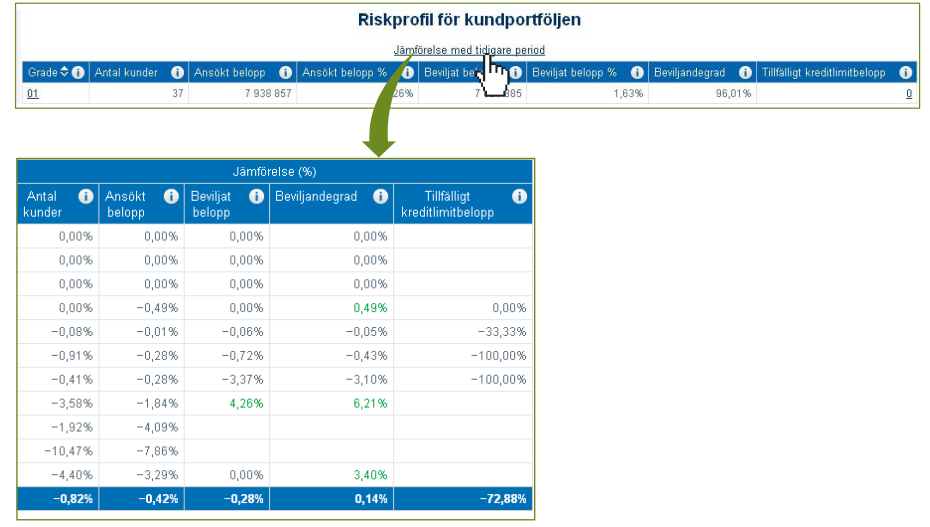

# 2. Vilken rapport ska jag välja?

#### a. Definition av termer

- En kreditlimit är det maximala beloppet som en leverantör har möjlighet att ge en kund.
- En beviljandegrad är det godkända limitbeloppet i procent, i relation till det ansökta limitbeloppet (med andra ord: Beviljandegrad = Beviljat belopp delat med Ansökt belopp).
- Ett ansökt limitbelopp (eller begärt belopp) är det försäkringsbelopp du önskar på kunden.
- Ett beviljat limitbelopp (eller godkänt belopp) är det försäkringsbelopp som har godkänts av oss.
- Euler Hermes Grade är en indikator för din kunds finansiella hälsa och kreditvärdighet för att kunna förutse risk.
- Euler Hermes landriskklassificering är en indikator för ett lands politiska, miljömässiga och ekonomiska risk.
- En aktiv kreditlimit är en beviljad kreditlimit som ännu inte har utgått eller har cancellerats av försäkringstagaren och noll i limitbelopp inte är äldre än 24 månader.
- En temporärt beviljad limit är en godkänd kreditlimit med ett angivet slutdatum.

#### b. Definition av rapporter

#### **Beviljandegrad Rapporter**

- Beviljandegrad: Denna rapport visar förändringar i beviljandegraden för aktiva kreditlimiter under de senaste 12 månaderna.
- Beviljandegrad per bransch: Denna rapport visar beviljandegraden för kreditlimiter i din kundportfölj per bransch.
	- Beviljandegrad per bransch detaljer: Denna rapport visar beviljandegraden på de individuella kreditlimiterna i vald bransch.
- Beviljandegrad per avtal: Denna rapport visar beviljandegraden för kreditlimiter i din kundportfölj per avtal.
- Beviljandegraden per EH Grade: Denna rapport visar beviljandegraden för kreditlimiter i din kundportfölj per EH Grade.
	- Beviljandegraden per EH Grade detaljer: Denna rapport visar beviljandegraden på de individuella kreditlimiterna i din kundportfölj utifrån vald EH Grade.

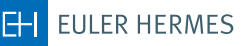

# 2. Vilken rapport ska jag välja? (fortsättning)

#### **Kundriskprofil**

- Kundportföljens riskprofil: Denna rapport visar fördelningen av limiter per EH grade.
- Kundportföljens riskprofil jämförelse av period: Denna rapport visar fördelningen av limiter utifrån grade och jämför täckningen mellan de två valda månaderna.
- Kundportföljens riskprofil detaljer per EH grade: Denna rapport visar de individuella limiterna i din kundportfölj per EH grade.
- Kundportföljens riskprofil detaljer per avtal ansökt belopp: Denna rapport visar det totala värdet av ansökt kreditlimitbelopp per avtal och EH grade.
- Kundportföljens riskprofil detaljer per avtal beviljat belopp: Denna rapport visar det totala värdet av beviljat kreditlimitbelopp per avtal och EH grade.
- Kundportföljens riskprofil detaljer per avtal temporär höjning: Denna rapport visar de temporärt beviljade kreditlimiterna per avtal och EH grade.
- Kundportföljens riskprofil temporär limit detaljer: Denna rapport visar i detalj per EH grade och avtal de temporärt beviljade kreditlimiterna i kundportföljen för den valda månaden.
- Gradeförändring: Denna rapport visar förändring i EH grade per kund under den valda månaden.
	- Gradeförändring: Denna rapport visar antal kunder vars EH grade har förändrats på under den valda månaden.
- Landriskprofil jämförelse av period: Denna rapport visar fördelningen av kreditlimiter utifrån Euler Hermeslandriskklassificering och dessskillnad mellan två valda perioder.
	- Kundinformation per landriskklass: Denna rapport visar de individuella kreditlimiterna i din kundportfölj per landriskklass.
	- Kundinformation per landriskklass jämförelse av period: Denna rapport visar de individuella kreditlimiterna i din kundportfölj per landriskklass jämfört mellan två valda perioder.
- Gradeförändring per land: Denna rapport visar antalet kunder per land där graden har förändrats på under den valda månaden.
	- Gradeförändring per land detaljer (alla förändringar): Denna rapport visar i detalj per land vilken kund där graden har förändrats på under den valda månaden.
- Kundgrupp portfölj: Denna rapport visar kreditlimiterna och beviljadegraden på kunder som är en del av en koncern.
	- Kundgrupp portfölj detaljer: Denna rapport visar i detalj kreditlimiter och beviljandegraden grupperat per kund eller avtal.

#### **Högsta limitexponering/svarstid**

- Högsta limitexponering: Denna rapport visar de högsta beviljade kreditlimiterna (max 20 st.) på kunder i er kundportfölj.
- Exponering månad för månad: Denna rapport visar den historiska översikten av det totala värdet av din kundportföljs godkända kreditlimiter under en 12-månaders period.
- Svarstid: Denna rapport visar en analys över svarstiderna på limitansökningar under den valda månaden.
- Limitansökan aktivitet: Denna rapport visar antalet limitansökningar under de senaste 12 månaderna utifrån vald månad.
	- Status ej besvarade limitansökningar: Denna rapport visar status på ej besvarade limitansökningar.

## 3. Administrationsverktyg

#### **Nästa avsnitt är tillägnat personer med administrativ tillgång till EH SmartView**

Användare med administrativ åtkomst till systemet får tillgång till ett administrationsverktyg som tillåter dem att hantera sina olika försäkringsavtal såväl som användartillgång till dessa. Administratören kan även ändra språkinställningar för olika SmartView-användare.

#### **Åtkomst till administrationsverktyget**

För att använda administrationsverktyget klickar du på "nyckel"-ikonen i användarmenyn.

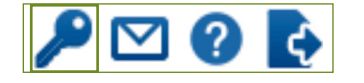

#### **Försäkringsavtalsgrupperingar**

Denna del hjälper dig att organisera och gruppera dina olika Euler Hermes avtal. Alla dina försäkringsavtal, både aktiva och avslutade, finns omgrupperade i en överordnad grupp märkt med ditt företagsnamn. Som standard finns även en annan överordnad grupp (MyGroup) och två undergrupper (MyGroup1 och MyGroup2) som du kan använda för att skapa en försäkringsavtalshierarki.

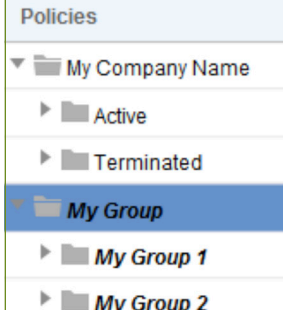

För att skapa en ny överordnad grupp högerklickar du på den överordnade gruppen och välj "Lägg till överordnad grupp".

OBS! Förändringar som görs via EH SmartView administrationsverktyget åtgärdas under nattetid och träder i kraft nästa dag.

#### **Namnge din nya överordnade grupp**

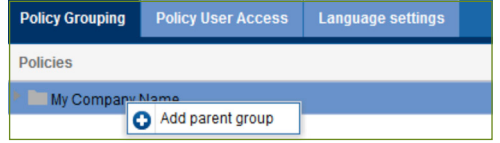

När du har skapat en ny överordnad grupp högerklickar du på mappen för att: skapa en ny överordnad grupp, döpa om den överordnade gruppen, lägga till en grupp, ta bort en överordnad grupp, eller ändra gruppens placering i Försäkringsavtalsgrupperingsektionen.

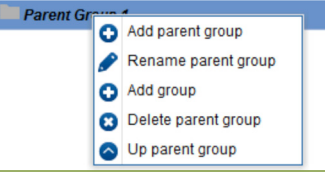

#### **Tillgång till avtalsinformation**

När du har gett andra användare tillgång kan du kontrollera vilka försäkringsavtal de kan se i EH SmartView. Det enda du behöver göra är att markera eller avmarkera rutorna vid sidan av avtalsnumret.

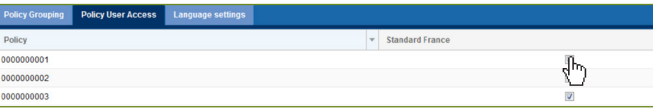

#### **Språkinställningar**

Välj språkinställning för dina användare i språkinställningssektionen.

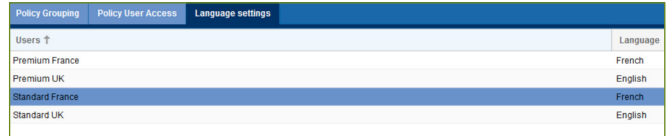

# Få en förståelse för EH Grades

I de olika EH SmartView-rapporterna kommer du komma i kontakt med två slags grades: EH Grade och Landriskklass. Den förstnämnda hjälper dig att förstå dina kunders finansiella hälsa och kreditvärdighet, medan den andra analyserar det ekonomiska och politiska klimatet i olika länder. Dessa två grades är mittpunkten för Euler Hermes kunskap och hjälper dig att förutse och undvika affärsverksamheter och marknadersom kan komma att utgöra större risk såvälsom att tillvarata tillväxtmöjligheter.

## 1. EH Grade

Vår Euler Hermes Grade analyserar dina kunders finansiella hälsa och kreditvärdighet för att kunna förutse deras kreditrisk.

Vi åsätter var och en av dina kunder en EH Grade vilken reflekterar kundens finansiella hälsa och hur väl de bedriver sin verksamhet.

För att besluta om ett företags grade, kombinerassåväl offentlig information med egen inhämtad information av Euler Hermes analytiker.

#### **Exklusiv Euler Hermes-information:**

- · Kundinformation
- · Betalningshistorik
- · Vår unika informationsdatabas
- · Erfarna riskexperter
- **Offentlig information:**
- Enskilda firmor/Handels- & Kommanditbolag
- **Aktiebolag**
- **Registrerade**
- betalningsanmärkningar
- · Kreditupplysningsföretag

All information analyseras och tillämpas i vår globala databas som gör det möjligt för oss att övervaka 40 miljoner företag på global skala. Denna databas beräknar standardrisken för dina kunder där 1 betyder lägst risk och 10 betyder högst risk.

Alla FH Grades finns beskrivna i tabellen bredvid.

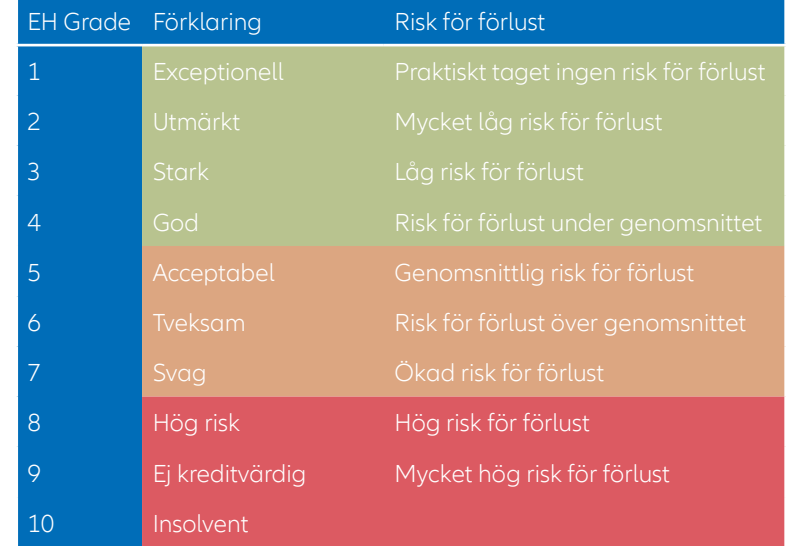

#### EH Grade NA åsätts kunder som inte kan vara fakturamottagare (t.ex. ej verksamma företag).

Baserat på vår bedömning beviljas var och en av era kunder sedan en kreditlimit upp till vilken nivå du sedan kan leverera varor och/eller tjänster och även göra anspråk under om betalning skulle utebli. Denna limit kan omprövas så fort ny information finns tillgänglig om er kund.

## 2. EH Landriskbedömning

Utöver EH Grade analyserar även Euler Hermes länders politiska, miljömässiga och ekonomiska risk med hjälp av Landriskbedömning. Denna utgörs av två komponenter:

**Långsiktig risk (landriskklass),** som är ett resultat av en kombination av tre undervärderingar: den strukturerade affärsmiljön (mäter affärsmiljöns välmående); den politiska risken; och den makroekonomiska risken. En kombination av dessa tre undervärderingar utgör den slutgiltiga landbedömningen i form av ett bokstavsbetyg. AA representerar den lägsta långsiktiga risken och går sedan ner till A, BB och D, som representerar den högsta långsiktiga risken.

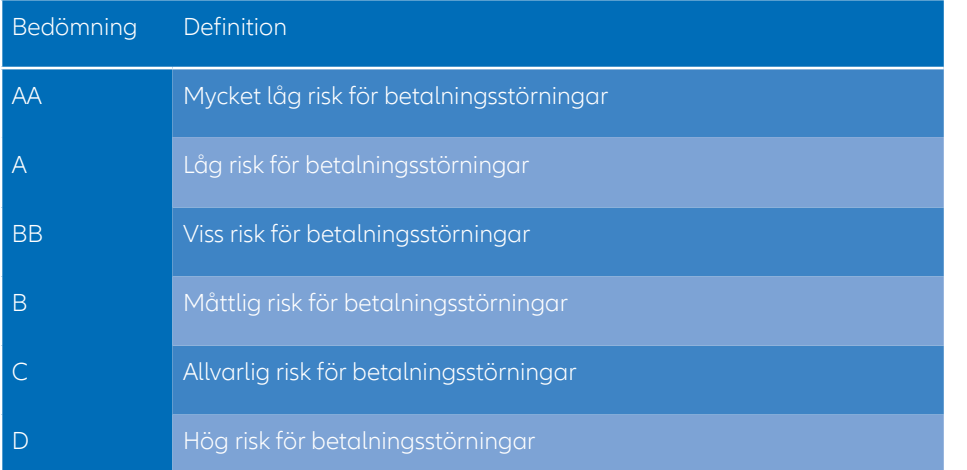

**Kortsiktig risk (landrisknivå),** utgörs av ett resultat av två indikatorer; den Cyclical Risk Indicator (CRI) och Financing Flows Indicator (FFI). Den första mäter kommersiell risk såväl som affärscykler vilket inkluderar information om affärsverksamheter, speciellt konkurser, medan den andra mäter ekonomins finansiella styrka. Dessa två kortsiktiga indikatorer kombineras och ger dig sedan ett nummer mellan 1 till 4, där 1 betyder lägst risk och 4 betyder högst risk.

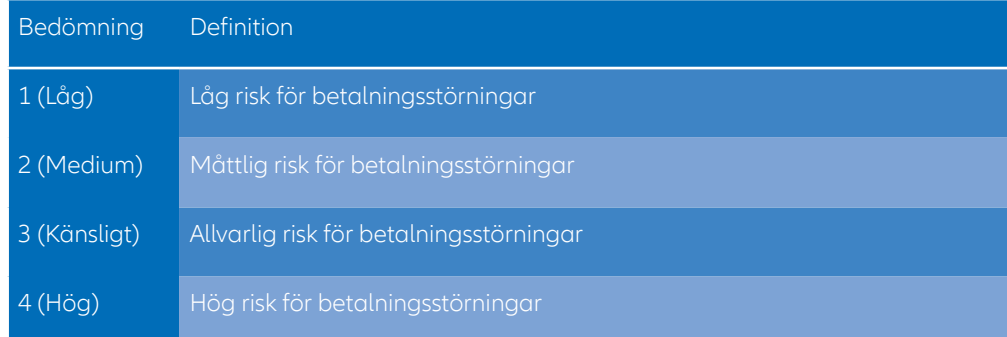

Exempel: om ett lands riskbedömning är B1, betyder det att den långsiktiga risken bedöms som B (nivå fyra) och att den kortsiktiga risken är 1 (den bästa nivån). B:et förklarar landets svåra affärsmiljö som kan bero på svagheter i strukturer eller politisk osäkerhet. Dock är den kortsiktiga risken låg då både den Cyklical Risk Indicator och Financing Flows Indicator är på lägsta nivå.

Dessa bedömningar från Euler Hermes ger dig en större förståelse för din kundportfölj och hjälper dig att göra välgrundade beslut för din affärsverksamhet.

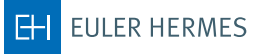

# Tillgängliga EH SmartView-rapporter

EH SmartView erbjuder ett flertal rapporter som hjälper dig att få en fördjupad förståelse för din kundportfölj, förbättra din översikt för ditt försäkringsavtal och optimera din riskhanteringsupplevelse. Dina EH SmartView-rapporter är uppdelade i tre huvudkategorier:

### 1. Beviljandegrad

Dina beviljandegrad-rapporter visar dig förändringar i beviljandegrad för dina aktiva kreditlimiter under de senaste 12 månaderna. Du kan se dem utifrån bransch, försäkringsavtal eller EH Grade och du kan få tillgång till kunddetaljer utifrån bransch och EH grade.

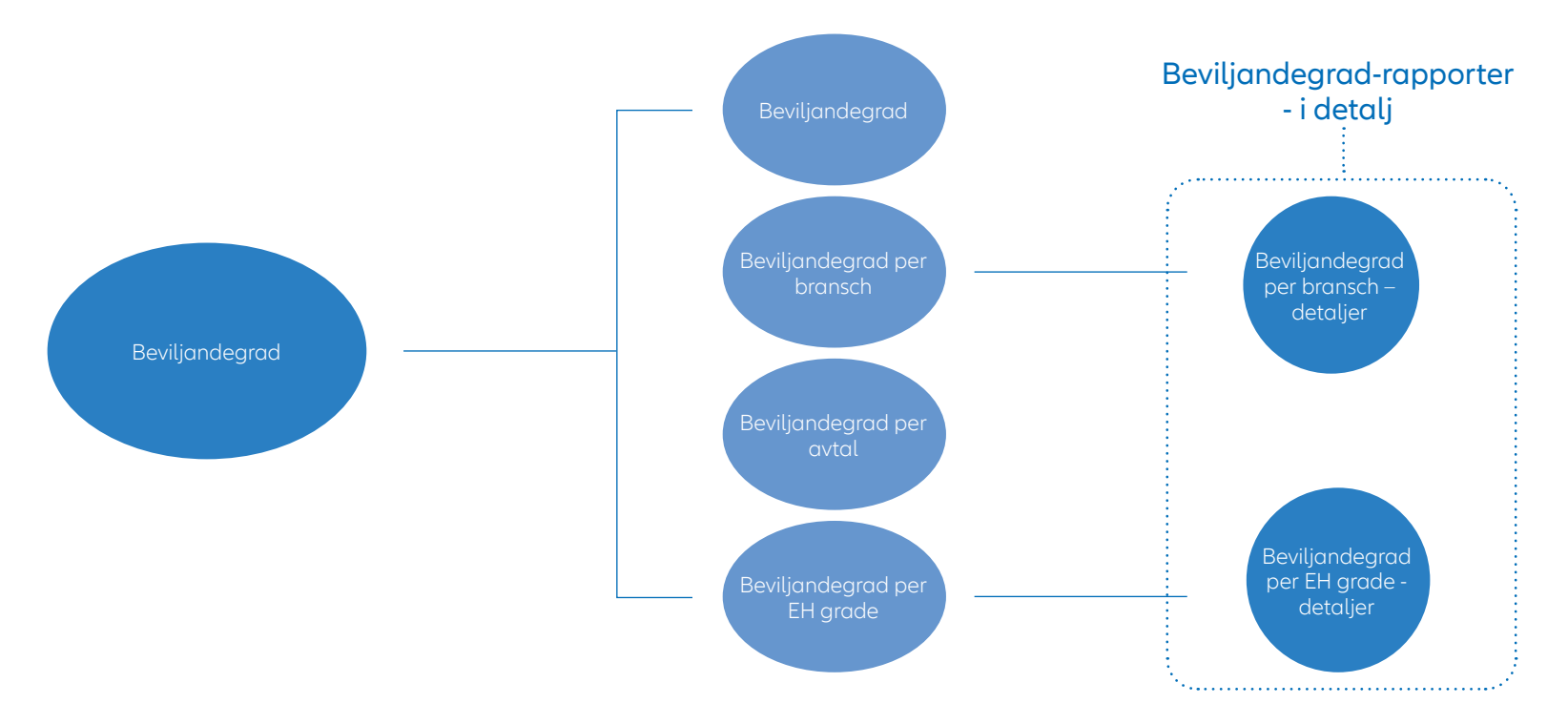

# 2. Kundriskprofil

Dessa omfattande rapporter visar dig de olika fördelningarna av dina kreditlimiter. De är filtrerade utifrån kund eller landrisk, i jämförelseperioder, eller utifrån kundgrupp.

#### Kundriskprofil-rapporter - i detalj

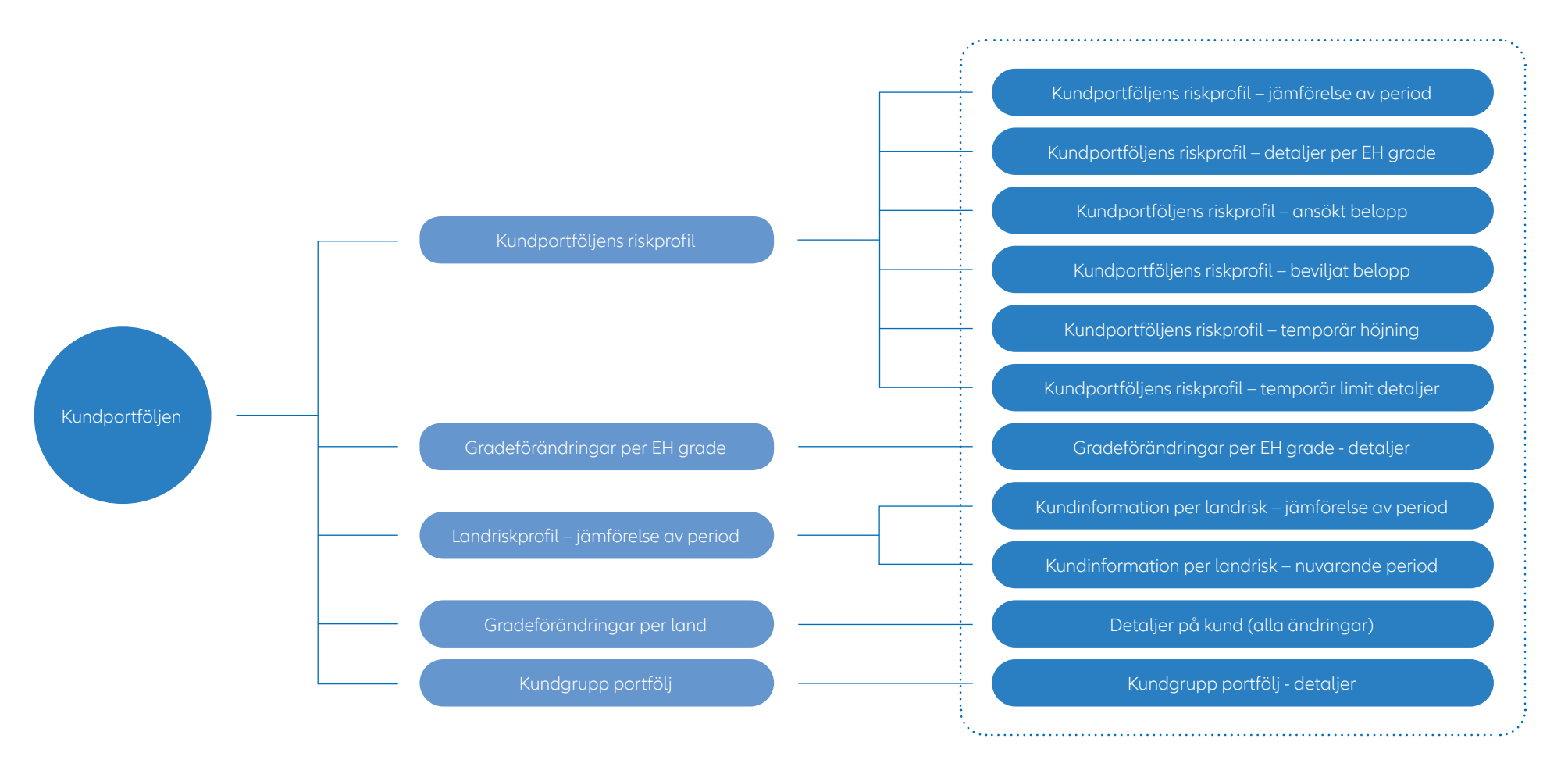

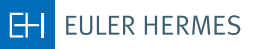

## 3. Exponering/Svarstid

Dessa EH SmartView-rapporter visar dig dina högsta beviljade limiter (max 20) och deras utveckling, såväl som Euler Hermes svarstid på dina limitansökningar.

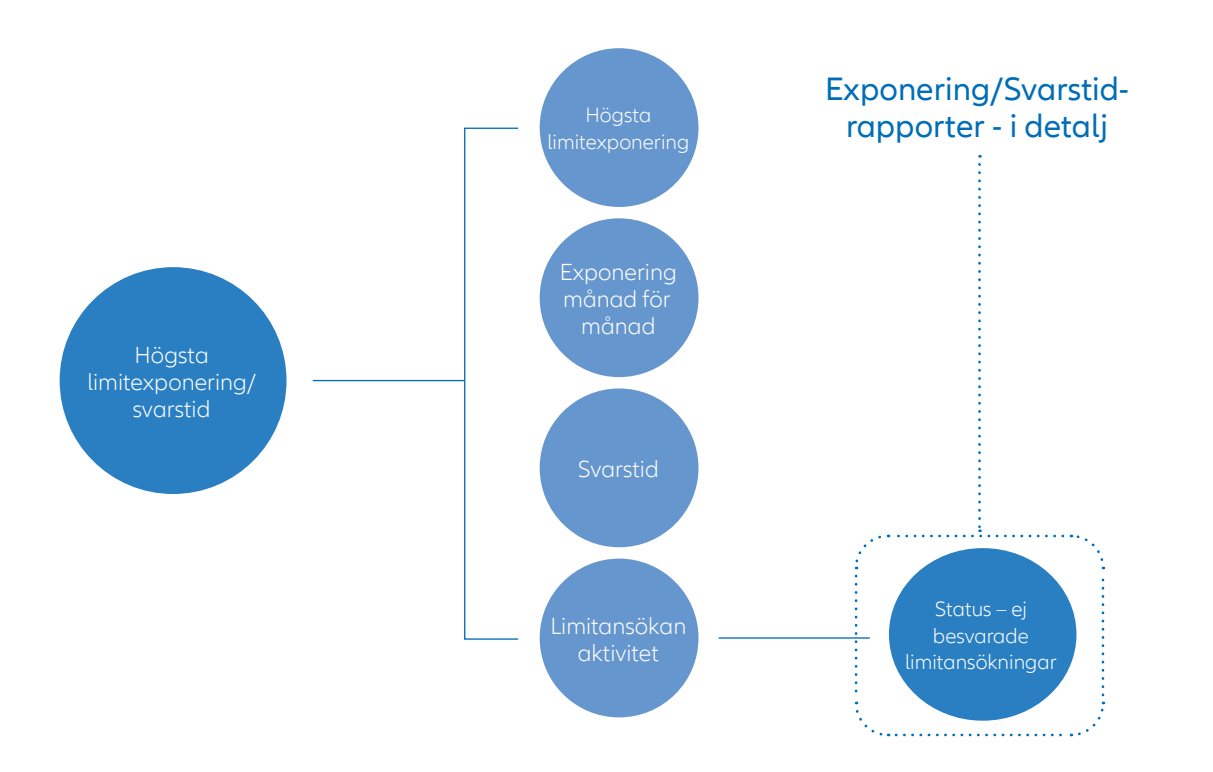